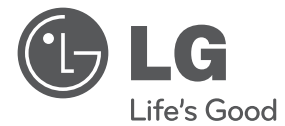

# Руководство по эксплуатации Blu-ray 3D™ Аудио система

Перед началом работы внимательно прочитайте и сохраните данное руководство.

 $\bigoplus$ 

FX166 (FX166, FXS166V)

P/NO: MFL67204932

 $\bigoplus$ 

## **Информация по технике безопасности**

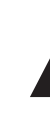

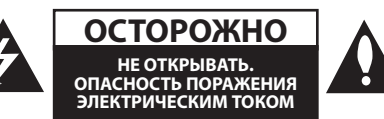

**ОСТОРОЖНО:** ЧТОБЫ СНИЗИТЬ РИСК ПОРАЖЕНИЯ ЭЛЕКТРИЧЕСКИМ ТОКОМ НЕ СНИМАЙТЕ КОРПУС (ИЛИ ЗАДНЮЮ КРЫШКУ) ВНУТРИ НЕТ ДЕТАЛЕЙ, ПРИГОДНЫХ ДЛЯ РЕМОНТА ПОЛЬЗОВАТЕЛЕМ. ДЛЯ ПРОВЕДЕНИЯ РЕМОНТА ОБРАТИТЕСЬ К КВАЛИФИЦИРОВАННОМУ СПЕЦИАЛИСТУ.

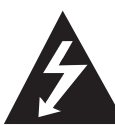

Символ молнии в равностороннем треугольнике оповещает пользователя о наличии неизолированного опасного напряжения в корпусе

изделия, величина которого может создать опасность удара электрическим током для персонала.

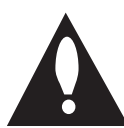

Восклицательный знак в равностороннем треугольнике оповещает пользователя о наличии важных эксплуатационных и сервисных

инструкций в документации, поставляемой с изделием.

**ВНИМАНИЕ!** ВО ИЗБЕЖАНИЕ ВОЗГОРАНИЯ ИЛИ ПОРАЖЕНИЯ ЭЛЕКТРИЧЕСКИМ ТОКОМ НЕ ПОДВЕРГАЙТЕ ИЗДЕЛИЕ ВОЗДЕЙСТВИЮ ВЛАГИ.

**ВНИМАНИЕ!** Не допускается монтаж изделия в тесном пространстве, таком, как книжный шкаф, или аналогичном месте.

#### **ОСТОРОЖНО:** Не перекрывайте

вентиляционные отверстия. Монтируйте изделие согласно инструкциям изготовителя. Прорези и отверстия в корпусе предназначены для вентиляции и обеспечения надежной работы, а также для защиты от перегревания. Не допускайте перекрывания вентиляционных отверстий, помещая изделие на кровать, диван, ковер или аналогичные поверхности. Изделие не допускается монтировать во встроенном варианте, например в книжном шкафу или в стойке, если только не обеспечена надлежащая вентиляция согласно инструкциям изготовителя.

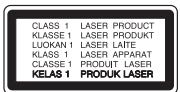

**ОСТОРОЖНО:** В изделии установлена лазерная система. Для обеспечения безопасной и правильной эксплуатации устройства прочитайте и сохраните настоящее руководство. При необходимости ремонта обращайтесь в авторизованные сервисные центры. Использование элементов управления и настройки или выполнения операций, отличных от описанных в настоящем руководстве, может привести к радиационному излучению. Не открывайте корпус изделия во избежание лазерного облучения. При открытии корпуса возможно воздействие видимого лазерного излучения. НЕ СМОТРИТЕ НА ЛАЗЕРНЫЙ ЛУЧ БЕЗ СРЕДСТВ ЗАЩИТЫ.

#### **Меры предосторожности при использовании шнура питания**

Большинство предметов бытовой техники рекомендуется подключать к выделенной сети;

Выделенная сеть – это сеть без ответвлений с одной розеткой, от которой питается только одно устройство. Более подробная информация дана в спецификации устройства. Не перегружайте розетки. Поврежденные, ослабленные, перегруженные розетки, удлинители, изношенные шнуры питания с поврежденной изоляцией вызывают опасность возгорания или поражения электрическим током. Регулярно осматривайте шнур питания Вашего устройства. При наличии износа или повреждения отсоедините его от сети и замените на аналогичный в авторизованном сервисном центре. Обеспечьте защиту шнура от физических или механических воздействий (скручивания, изгибания, защемления). Особое внимание обращайте на вилку, розетки и место соединения шнура и устройства. Для отключения питания выньте вилку шнура из розетки. Устанавливайте устройство так, чтобы вилка находилась в зоне прямого доступа.

⊕

Устройство оснащается съемными батарейками или аккумулятором.

#### **Безопасный способ извлечения элементов**

**питания:** Для смены элементов питания выполняйте действия по установке в обратном порядке. Во избежание загрязнения окружающей среды или причинения вреда здоровью людей или животных выбрасывайте элементы питания в упаковке в специально предназначенные для этого емкости. Не выбрасывайте элементы питания вместе с бытовыми отходами. Элементы питания не должны подвергаться воздействию чрезмерно высокой температуры, в частности, прямому воздействию солнечных лучей, огня или аналогичным воздействиям.

**ОСТОРОЖНО:** Не допускается попадание воды на аппаратуру (капель или брызг); не допускается установка на аппаратуру сосудов, наполненных жидкостью, напр., ваз.

#### **Утилизация отслужившего изделия**

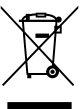

- 1. Если на изделие нанесен знак, изображающий плетеную мусорную корзину, это означает соответствие изделия директиве Евросоюза 2002/96/EC.
- 2. Утилизация всей электротехнической и электронной продукции должна осуществляться отдельно от городских мусорных контейнеров на особые сборные пункты, назначенные правительственными учреждениями или местными властями.
- 3. Надлежащая утилизация отслужившей аппаратуры поможет преодолеть отрицательные последствия для окружающей среды и здоровья человека.
- 4. Более подробные сведения по поводу утилизации отслуживших приборов можно получить в городской администрации, службе утилизации отходов или в магазине, где приобретен прибор.

### **Примечания относительно Авторских прав**

В этом продукте используется технология защиты авторских прав, защищенная патентами США и другими правами на интеллектуальную собственность. Использование этой технологии защиты авторских прав должно быть одобрено компанией «Rovi» и предназначено для домашнего и других ограниченных видов просмотра программ, если иное не разрешено компанией «Rovi». Обратное проектирование и дизассемблирование запрещено.

### **Замечание по системам цветного телевидения**

Система передачи цветов проигрывателем зависит от воспроизводимого диска.

Так, если проигрыватель воспроизводит диск, записанный в системе NTSC, изображение выводится как сигнал NTSC.

Только мультисистемные цветные телевизоры воспринимают любые сигналы от проигрывателя.

- Если у Вас телевизор с системой PAL, при воспроизведении дисков, записанных в системе NTSC, Вы увидите искаженное изображение.
- Мультисистемные цветные телевизоры способны автоматически менять систему в зависимости от типа входного сигнала. Если автоматической смены системы не произошло, для нормального отображения содержимого диска выключите и снова включите телевизор.
- Даже если содержимое диска, записанного в системе NTSC, отображается на вашем телевизоре без искажений, могут возникнуть проблемы при записи.

## **Поставляемое дополнительное оборудование**

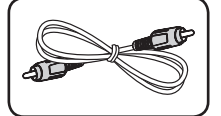

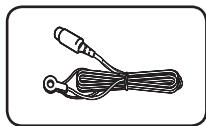

€

Видеокабель (1) FM антенна (1)

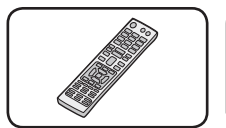

Пульт дистанционного управления (1)

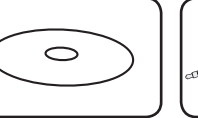

Компакт-диск CD-ROM с Руководством по эксплуатации и программами для ПК

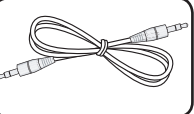

батарейка (2)

6

Портативный кабель (1)

## **Обновление программного обеспечения по сети**

## **Уведомление о сетевом обновлении**

При наличии сетевого подключения время от времени можно осуществлять обновление программного обеспечения проигрывателя для улучшения качества воспроизведения и/или добавления новых функций. При наличии нового программного обеспечения проигрыватель, подключенный к широкополосной сети, проинформирует Вас об этом одним из следующих способов:

### **Вариант 1:**

- 1. При включении проигрывателя на экране появляется меню обновления.
- 2. Кнопками </>
выберите нужное действие и нажмите ENTER  $(③)$ .

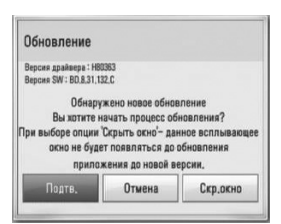

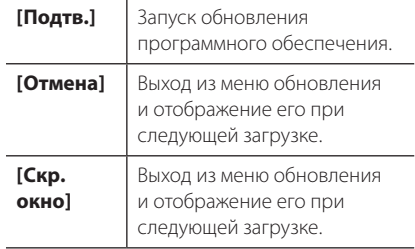

### **Вариант 2:**

При наличии новой версии ПО на сервере обновлений в нижней части Начального меню появится значок «Обновление ПО». Для запуска процесса обновления нажмите синюю кнопку (B).

⊕

## **Содержание**

### **Приступая к работе**

- Информация по технике безопасности
- Поставляемое дополнительное оборудование
- Обновление программного обеспечения по сети
- Уведомление о сетевом обновлении
- Введение
- Проигрываемые диски и обозначения, упоминаемые в настоящем руководстве
- Требования к файлам
- Передняя панель
- Задняя панель

⊕

Пульт дистанционного управления

### **Подключение**

 Подключение динамиков к проигрывателю

### **Настройка системы**

- Настройки
- Настройка базовых параметров
- Настройка разрешения
- Настройка проводной сети

### **Работа**

- Стандартное воспроизведение – Работа с меню [НАЧАЛО]
- Воспроизведение файла с дискового/USB-накопителя
- Простейшие операции с видео- и аудиоконтентом
- Вывод информации на экран

### **Устранение неисправностей**

- Устранение неисправностей
- Клиентская поддержка
- Политика открытого кода

### **Приложение**

- Зарегистрированные торговые марки и лицензии
- Технические характеристики

### **Для просмотра руководства для пользователя на диске CD-ROM**

Загрузить прилагаемый диск CD-ROM в привод CD-ROM на вашем ПК. Через некоторое время, автоматически откроется web-страница. (только для пользователей Windows) Если web-страница не открывается автоматически, просмотреть диск CD-ROM в приводе и дважды кликнуть на файле «index.html».

Для просмотра руководства для пользователя на диске CD-ROM, на вашем ПК необходимо установить программу Adobe Acrobat Reader. Папка «ACRORD» на диске CD-ROM содержит программу установки для Acrobat Reader.

# 

O)

## **Введение**

## **Проигрываемые диски и обозначения, упоминаемые в настоящем руководстве**

 $\bigoplus$ 

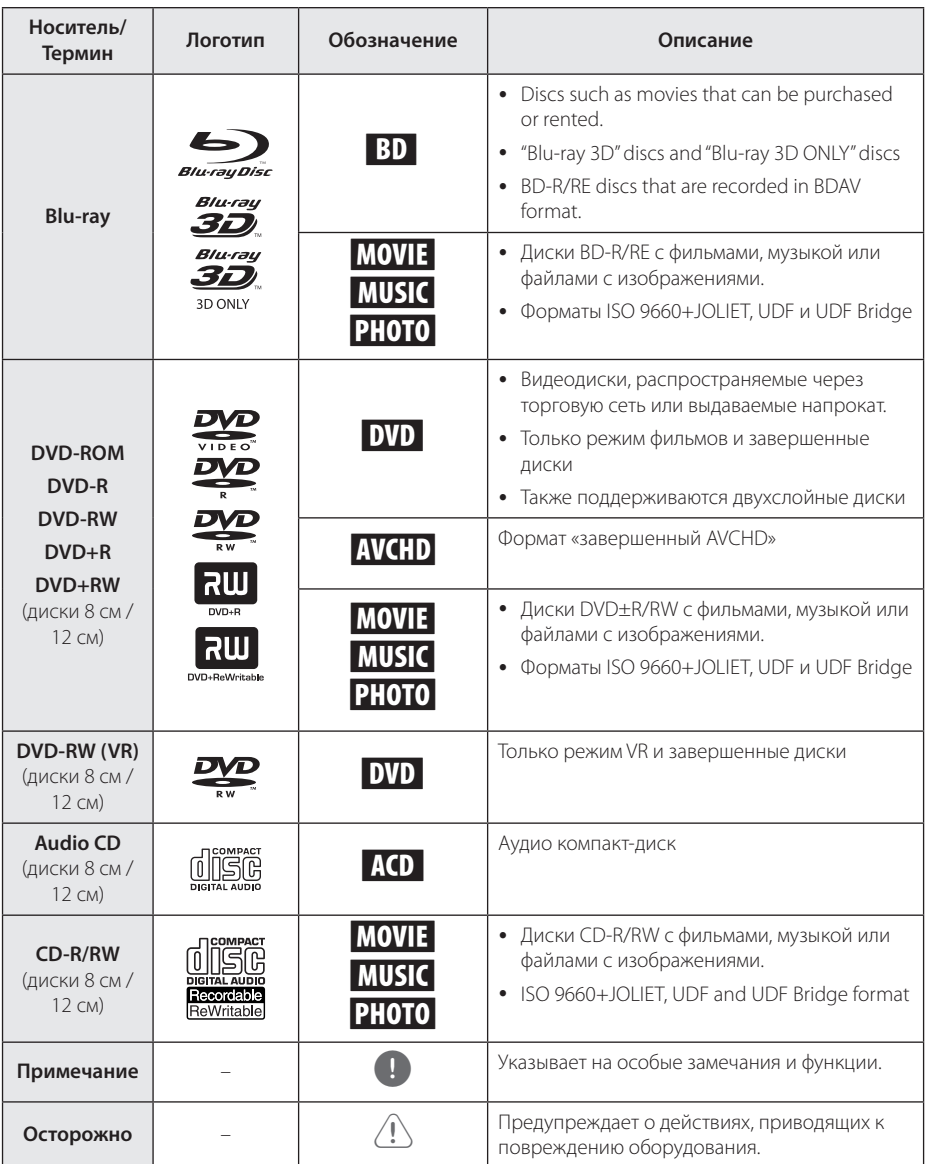

 $\bigoplus$ 

## **Требования к файлам**

### **Файлы с фильмами**

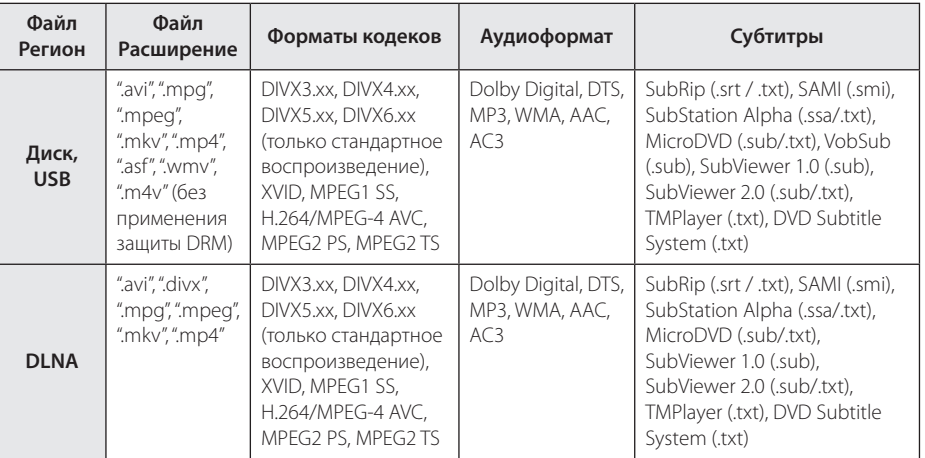

 $\bigoplus$ 

### **Музыкальные файлы**

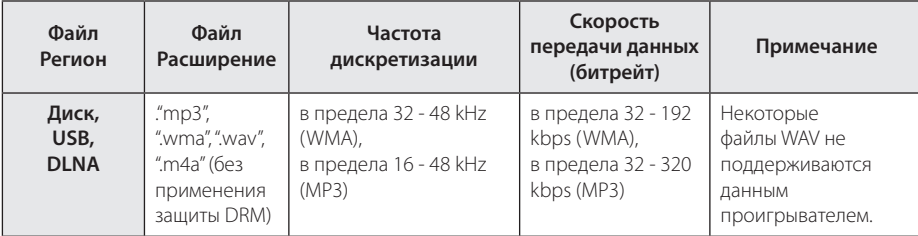

### **Файлы с изображениями**

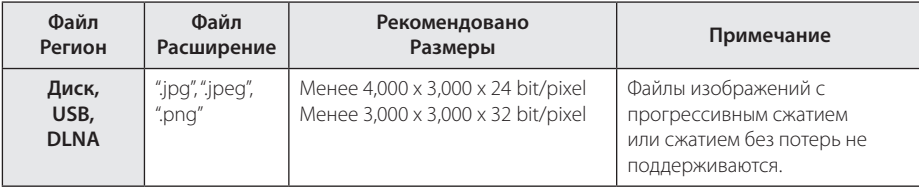

**1** Приступая к работе Приступая к работе

 $\bigoplus$ 

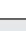

8 **Приступая к работе**

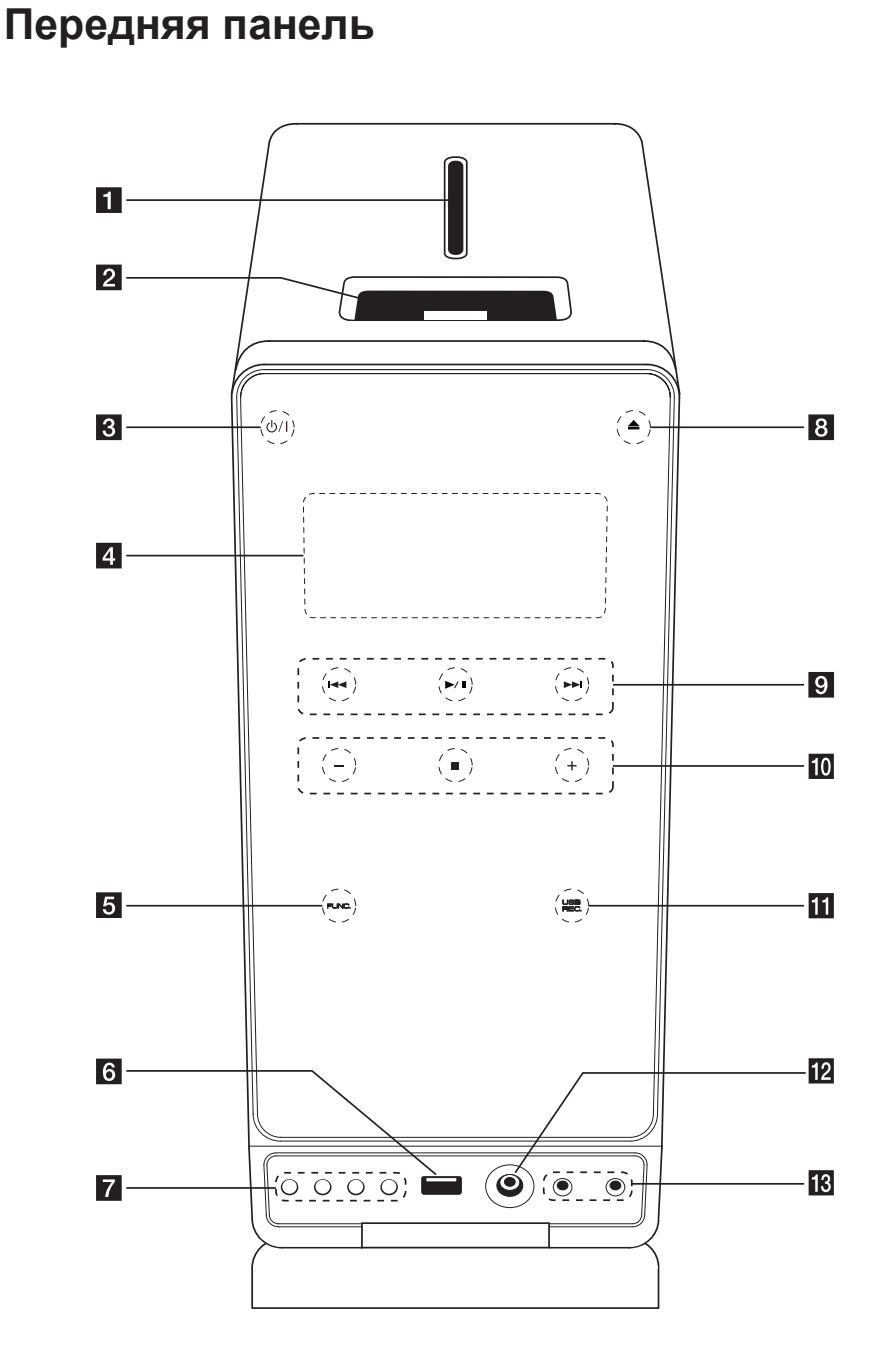

 $\bigoplus$ 

 $\bigoplus$ 

### Приступая к работе 9

**1** Дисковод

### b **Держатель для iPod**

 $3$  (b) | (Кнопка ПИТАНИЯ) Включает (ON) или выключает устройство (OFF)

### d **Дисплей**

Показывает текущее состояние устройства.

**5 FUNC.** (ФУНКЦИЯ) Изменение источника сигнала или функции.

### f **USB-порт**

### **7** EQ

Выбор предустановленной настройки звучания.

### **SET/DEMO**

Подтверждение настройки. Нажмите **DEMO** при выключенном питании, чтобы вывести функцию в окне дисплея. Для отмены режима повторно нажмите кнопку **DEMO**. **TIMER**

Благодаря функции TIMER (ТАЙМЕР) радиоприемник, проигрывание CD и проигрывание через USB-порт можно включить и отключить в любое удобное время.

#### **CLOCK**

⊕

Установка и проверка времени.

 $\triangle$  (OPEN/CLOSE)

⊕

Открытие или закрытие лотка диска.

**9 H</>
I (ПРОКРУТКА):** Переход к следующему файлу/дорожке/ разделу. Поиск в предыдущем или следующем. (Нажмите и удерживайте) Настройка желаемой радиостанцию. d**/**M (PLAY / PAUSE) Запуск воспроизведения. Временная остановка воспроизведения. Для того, чтобы возобновить воспроизведение, нажмите снова. j **-/+** (VOLUME) Регулирует громкость**.** 

 $\blacksquare$  (STOP) Остановка воспроизведения.

#### **III** USB REC. Запись на USB.

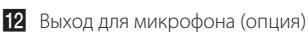

#### **18** PORT. IN-порт

Соединение с переносным плеером с аудиовыходами.

#### **PHONES**

Разъем для подключения наушников.

⊕

**1**

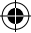

## **Задняя панель**

 $\bigoplus$ 

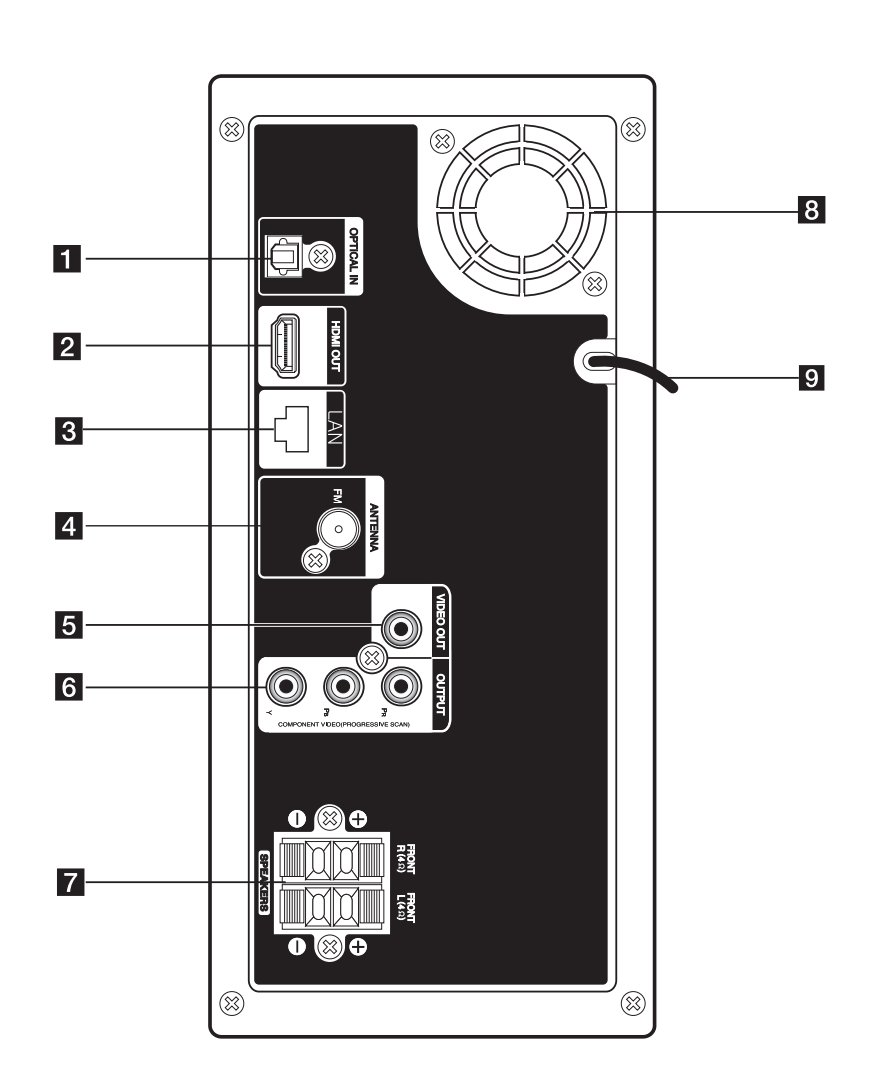

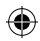

- **1** OPTICAL IN Соединение с оптическим аудио-устройством. 2 HDMI OUT Соединение с телевизором с HDMI - входами. (интерфейс для цифрового аудио или видео) **3** LAN-порт 4. Гнездо для подключения FM-антенны 5 VIDEO OUT Соединение с гнездом ВХОД ВИДЕО Вашего телевизора посредством кабеля. **6** COMPONENT VIDEO (Y PB PR)OUTPUT (PROGRESSIVE SCAN) Соединение с телевизором с входом для компонентного сигнала Y PB PR. 7 Выходные клеммы для подсоединения динамиков.
- В Охлаждающий вентилятор
	- 9 Шнур питания

 $\bigoplus$ 

♠

**1**

FX166-F2F\_DRUSLL\_SIM\_RUS\_4932.indd 11 2011-04-28 m 10:19:32

⊕

## **Пульт дистанционного управления**

⊕

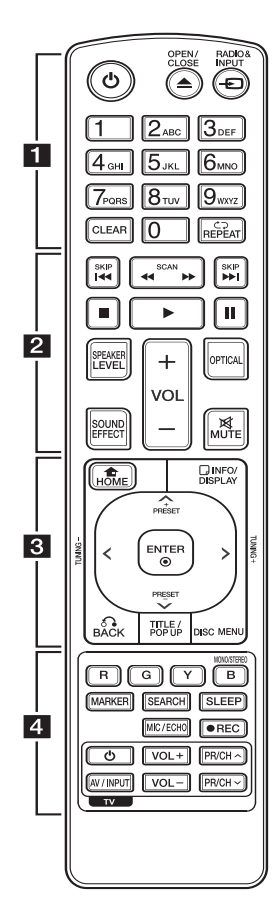

### **Установка элементов питания**

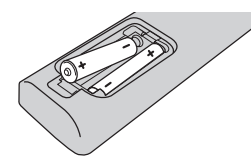

Снимите крышку на обратной стороне ПДУ и вставьте два элемента питания типа R03 (ААА), соблюдая соответствие <sup>•</sup> и $\bullet$ .

• • • • • **11** • • • • • • 1 **(POWER):** Включение и

выключение проигрывателя.

**≜ (OPEN/CLOSE):** Открытие или закрытие лотка диска.

**RADIO&INPUT:** Изменение входного режима.

**Цифровые кнопки 0-9:** Выбор пронумерованных параметров в меню или ввод букв с ПДУ.

**CLEAR:** Удаляет знак в меню поиска или цифру при вводе пароля.

**REPEAT (СЭ):** Повтор выбранного раздела или сборника.

• • • • • • **2** • • • • •

**<4/>
KICAN:** Поиск вперед/назад.

**C/V/V/V/V (SKIP):** Переход к следующей или предыдущей части/треку/файлу.

■ (STOP): Остановка воспроизведения.

 $\blacktriangleright$  **(PLAY):** Начало воспроизведения.

**II** (PAUSE): Пауза воспроизведения.

**SPEAKER LEVEL:** Регулировка уровня громкости выбранной АС.

**SOUND EFFECT:** Выбор звукового эффекта.

**VOL +/-:** Регулировка уровня громкости.

**OPTICAL:** Прямой выбор оптического входа.

**MUTE:** Отключение звука.

• • • • • • **8** • • • • •

**HOME (**n**):** вход в начальное меню или выход из него.

**INFO/DISPLAY (**m**):** отображает или скрывает экранную индикацию.

#### W/S/A/D **(вверх/вниз/**

**влево/вправо):** Используется для перемещения по экранным меню.

**PRESET +/-:** выбор радиоканала

**TUNING +/-:** настройка на необходимую радиостанцию

**ENTER (©):** Подтверждение выбора опции меню.

ВАСК ( $\delta$ **):** выход из меню или возобновление воспроизведения. Функция возобновления может работать по-разному в зависимости от диска BD-ROM.

**TITLE/POP-UP:** отображает оглавление DVD или всплывающее меню BD-ROM, если они доступны.

**DISC MENU:** Вход в меню диска.

• • • • • • **4** • • • • •

**Цветные кнопки (R, G, Y, B):**  - авигация по меню BD-ROM дисков.

- Кнопка B: Выбор режима моно/стерео при приеме FMрадиостанций.

**MARKER:** отмечает любую точку в процессе воспроизведения.

**SEARCH:** отображает меню поиска или выход из него.

**SLEEP:** Установка периода времени, по истечении которого устройство выключается.

**MIC/ECHO (дополнительно):** Выбор режима микрофона или режима микрофонного эха. После выбора нужного режима кнопками VOL +/- отрегулируйте уровень громкости микрофона или микрофонного эха.

**• (REC):** Запись компакт-диска.

**Кнопки управления TV**

⊕

## **Подключение динамиков к проигрывателю**

Для того чтобы подключить кабель к динамикам, нажмите все пластиковые накладки, чтобы открыть вывод каждого динамика. Подключите сеть и опустите накладки.

Присоедините черный конец каждого провода к входу, обозначенному - (минус), а другой конец – к входу, обозначенному + (плюс).

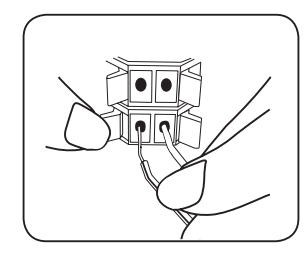

### >Осторожно

- Соблюдайте осторожность и следите за тем, чтобы дети не клали руки и посторонние предметы в \*отверстие динамика. \*Отверстие динамика: отверстие на корпусе динамика для лучшего звучания низких частот.
- В динамиках есть магнитные детали, поэтому на экране телевизора или экране монитора ПК может возникать неоднородность цвета. Располагать динамики подальше от экрана телевизора или монитора ПК.

### **О ферритовом сердечнике (только для электромагнитного излучения)**

Проверьте, чтобы ферритовый сердечник был подключен к кабелям акустических систем (для подключения к данному устройству). Этот ферритовый сердечник может снизить шум.

### **Как установить ферритовый сердечник**

- 1. Нажмите на фиксатор ферритового сердечника [a], чтобы открыть.
- 2. Пропустите кабель в один ряд через ферритовый сердечник.
- 3. Закройте ферритовый сердечник до щелчка. см. рис. 3 и комментарий

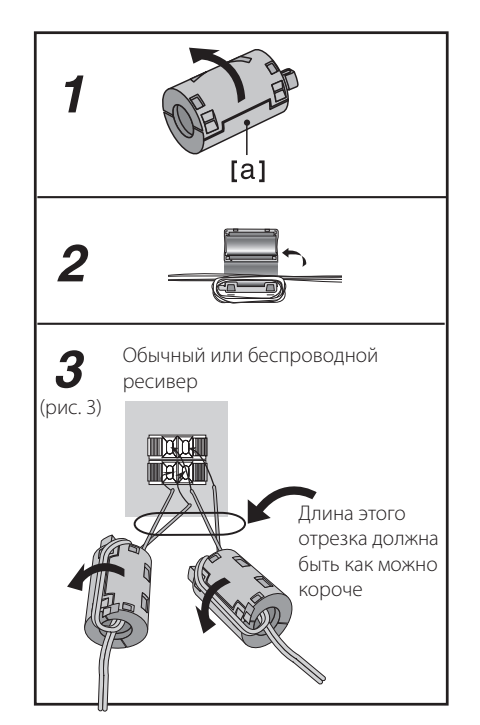

## **Настройки**

## **Настройка базовых параметров**

Вы можете менять настройки устройства в меню [Настр-ка].

1. Нажмите HOME  $($ 

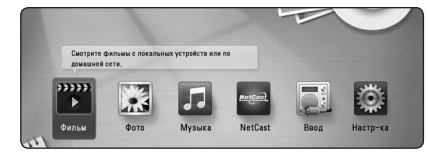

2. Кнопками </>> выберите функцию  $[Hac$ тр-ка] и нажмите ENTER ( $\odot$ ). На экране появится меню [Настр-ка].

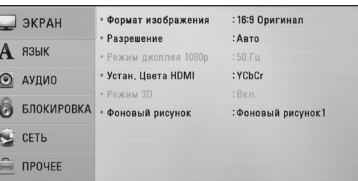

3. Кнопками  $\Lambda$  / V выберите первый параметр и нажмите  $\geq$ , чтобы перейти на второй уровень.

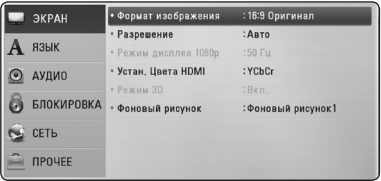

4. Кнопками  $\Lambda/V$  выберите второй параметр и нажмите ENTER (•), чтобы перейти на третий уровень.

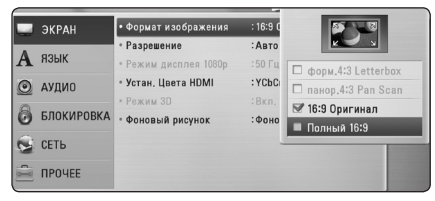

5. Кнопками Л / V выберите необходимый параметр и нажмите ENTER  $(\odot)$  для подтверждения.

## **Настройка разрешения**

Проигрыватель поддерживает несколько разрешений на выходах HDMI OUT и COMPONENT VIDEO OUT. Вы можете сменить разрешение в меню [Настр-ка].

1. Нажмите  $HOME(\mathbf{\triangle})$ .

⊕

- 2. Кнопками </>
выберите функцию [Настр-ка] и нажмите ENTER (<sup>•</sup>). Появится меню [Настрка].
- 3. Кнопками  $\Lambda/V$  выберите функцию [ЭКРАН] и нажмите >, чтобы перейти на второй уровень.
- 4. Кнопками **A/V** выберите функцию  $[Pa$ зрешение] и нажмите ENTER ( $\odot$ ), чтобы перейти на третий уровень.

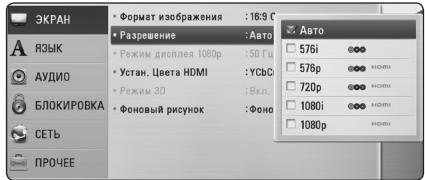

5. Кнопками  $\Lambda/V$  выберите нужное разрешение, затем нажмите ENTER (•) для подтверждения выбора.

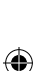

### , **Примечание**

Если Ваш телевизор не поддерживает разрешение, установленное на проигрывателе, Вы можете задать разрешение 576p (или 480p) следующим способом:

Нажмите <sup>(STOP)</sup> и удерживайте в течение 5 секунд.

↔

## **Настройка проводной сети**

Если в локальной проводной сети есть сервер DHCP, проигрывателю будет автоматически назначен IP-адрес. После физического соединения может потребоваться регулировка сетевых настроек проигрывателя для нормальной работы остальных компонентов домашней сети. Настройте функцию [СЕТЬ] следующим образом.

### **Подготовка**

⊕

Перед настройкой проводного соединения необходимо подключить домашнюю сеть к широкополосной сети Интернет.

1. Выберите функцию [Настройки соед.] в меню  $[Hac$ тр-ка] и нажмите ENTER ( $\odot$ ).

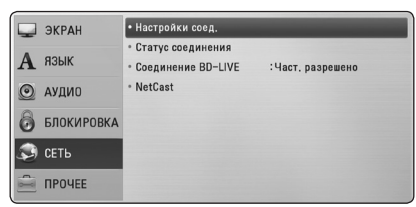

- 2. Выберите [Да] и нажмите кнопку  $ENTER$  ( $\odot$ ) для продолжения. Новые настройки подключения займут место старых.
- 3. Кнопками  $\Lambda/V$ / $\lt$ / $>$  задайте вид IP -[Динамический] или [Статический]. Чтобы получать IP-адрес автоматически

выберите режим [Динамический].

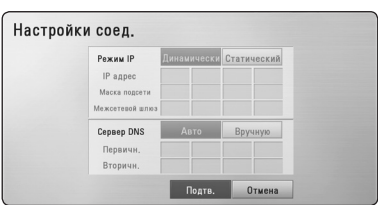

### , **Примечание**

Если в сети нет сервера DHCP, и Вы хотите задать IP-адрес вручную, выберите режим [Статический], затем цифровыми кнопками и кнопками  $\Lambda$  / V /  $\lt$  /  $>$  задайте параметры [IP адрес], [Маска подсети], [Межсетевой шлюз] и [Сервер DNS]. Если при вводе Вы допустили ошибку, нажмите кнопку CLEAR, чтобы удалить выделенный фрагмент.

4. Выберите [Подтв.] и нажмите ENTER  $(③)$ , чтобы подтвердить сетевые настройки.

- 5. Проигрыватель выдаст запрос на проверку сетевого подключения. Выберите [Подтв.] и нажмите ENTER  $(⑤$ ), чтобы завершить установку сетевого подключения.
- 6. Если Вы выберите функцию [Тест] и нажмете **ENTER (•) в предыдущем действии, статус** сетевого подключения будет отображаться на экране.

Вы также можете проверить состояние сетевого подключения из меню [Настр-ка], функция [Статус соединения].

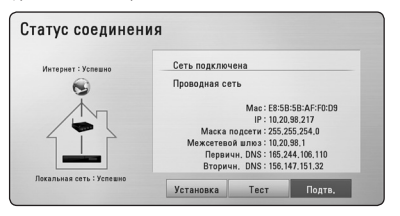

**3** Настройка системы

Настройка системы

## **Стандартное воспроизведение**

## **Работа с меню [НАЧАЛО]**

При нажатии HOME (<sup>1</sup>) появляется Главное меню. Кнопками  $\lt/$  выберите необходимую категорию и нажмите  $F\Lambda TFR$  ( $\odot$ ).

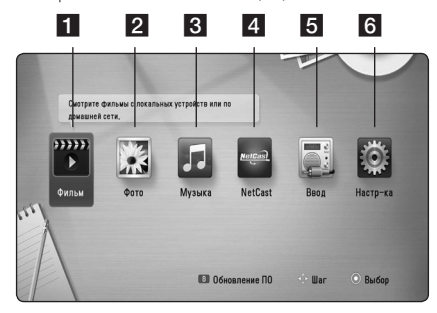

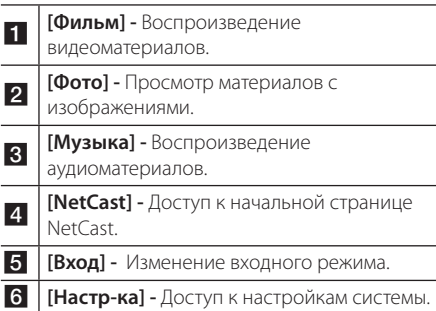

## **Воспроизведение дисков BD DVD ACD**

1. Вставьте диск.

Большинство аудио CD, BD- и DVD-дисков начинают воспроизводиться автоматически.

- 2. Нажмите HOME  $(\bigtriangleup)$ .
- 3. Выберите [Фильм] или [Музыка] с помощью кнопок  $K/$  и нажмите ENTER ( $\odot$ ).
- 4. Выберите параметр [Диск Blu-ray], [DVD], [VR] или [Аудио], используя  $\Lambda$  / V, и нажмите  $ENTER$  ( $\odot$ )

### , **Примечание**

Если диск находится внутри, а питание включено автоматическое воспроизведение невозможно.

### , **Примечание**

- Некоторые функции воспроизведения, описанные в настоящем руководстве, могут не работать с определенными файлами или быть запрещенными к выполнению в зависимости от многих факторов.
- В зависимости от заголовка BD-ROM, USB-порт может использоваться для соответствующего повтора.
- Проигрыватель может не воспроизводить незавершенные диски в формате DVD VR.
- Некоторые диски DVD-VR изготовлены с информацией CPRM, вносимой при прожиге DVD. На этом проигрывателе воспроизведение таких компакт-дисков невозможно.

## **Воспроизведение файла с дискового/USB-накопителя MOVIE MUSIC PHOTO**

Этот проигрыватель может воспроизводить файлы видео, аудио и изображений, которые находятся на диске или устройстве USB.

- 1. Нажмите HOME  $($
- 2. Выберите [Фильм], [Фото] или [Музыка] с помощью кнопок  $\lt/$  и нажмите  $ENTER$  ( $\odot$ ).
- 3. Кнопками  $\Lambda/V$  выберите функцию [Дата] или [USB] и нажмите ENTER  $(③)$ .
- 4. Кнопками  $\Lambda/V$ / $\lt$ / $>$  выберите файл и нажмите  $\blacktriangleright$  (PLAY) или ENTER ( $\textcircled{\textcircled{\small{0}}}$ ), чтобы воспроизвести файл.

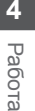

⊕

### **Простейшие операции с видео- и аудиоконтентом**

Во время воспроизведения нажмите **[4** (STOP).

#### **Пауза воспроизведения:**

Во время воспроизведения нажмите II (PAUSE). Чтобы возобновить воспроизведение, нажмите  $\blacktriangleright$  (PLAY).

### **Покадровый просмотр (видео)**

Нажмите II (PAUSE) в процессе воспроизведения файла.

Нажмите II (PAUSE) несколько раз для покадрового воспроизведения.

### **Чтобы перейти по треку вперед или назад**

Нажмите << или >>, чтобы «промотать» трек вперед или назад во время воспроизведения. Вы можете менять скорость воспроизведения,

несколько раз нажимая <<<</><br> **Для уменьшения скорости** 

## **воспроизведения (видео)** При приостановленном воспроизведении

несколько раз нажмите  $\blacktriangleright$  для выбора необходимого замедления.

### **Чтобы перейти к следующему/ предыдущему разделу/треку/ файлу**

Во время воспроизведения нажмите **I<4** или **>>I**, чтобы перейти к следующему разделу/треку/файлу или вернуться к началу текущего раздела/трека/файла.

Дважды слегка нажмите  $\blacktriangleleft$ , чтобы вернуться к предыдущему разделу/треку/файлу. В меню списка файлов на сервере могут содержаться различные виды контента в одной

и той же папке. В этом случае, чтобы перейти к воспроизведению предыдущего или следующего файла того же типа, нажмите  $\blacktriangleleft$  или  $\blacktriangleright$ .

## **Вывод информации на экран**

Вы можете выводить информацию на экран и менять различные настройки.

## **BD** DVD AVCHD MOVIE

1. Во время воспроизведения нажмите INFO/DISPLAY **(**m**)** для просмотра различных параметров воспроизведения.

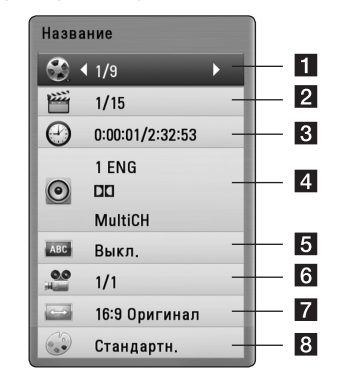

Работа **4**

⊕

- a **Название** название воспроизводимого файла/общее количество файлов.
- **2 Глава –** номер воспроизводимого раздела/ общее число разделов.
- **8 Время –** время с начала произведения/ общее время записи.
- 4. Аудио выбранный язык аудиодорожки или канала.
- **5 Субтитры –** выбранные субтитры.
- f **Угол** выбранный ракурс/ общее число ракурсов.
- $\overline{z}$  **Формат изображения выбранное** соотношение сторон телевизионного изображения.
- **8 Режим изображ-я –** выбранный режим картинки.
- 2. Выберите функцию с помощью кнопок  $\bigwedge V$ .
- 3. Настройка значения данной функции осуществляется кнопками  $\lt/$
- 4. Нажмите BACK( $\delta$ ) для выхода из меню OSD.

# **Устранение неисправностей**

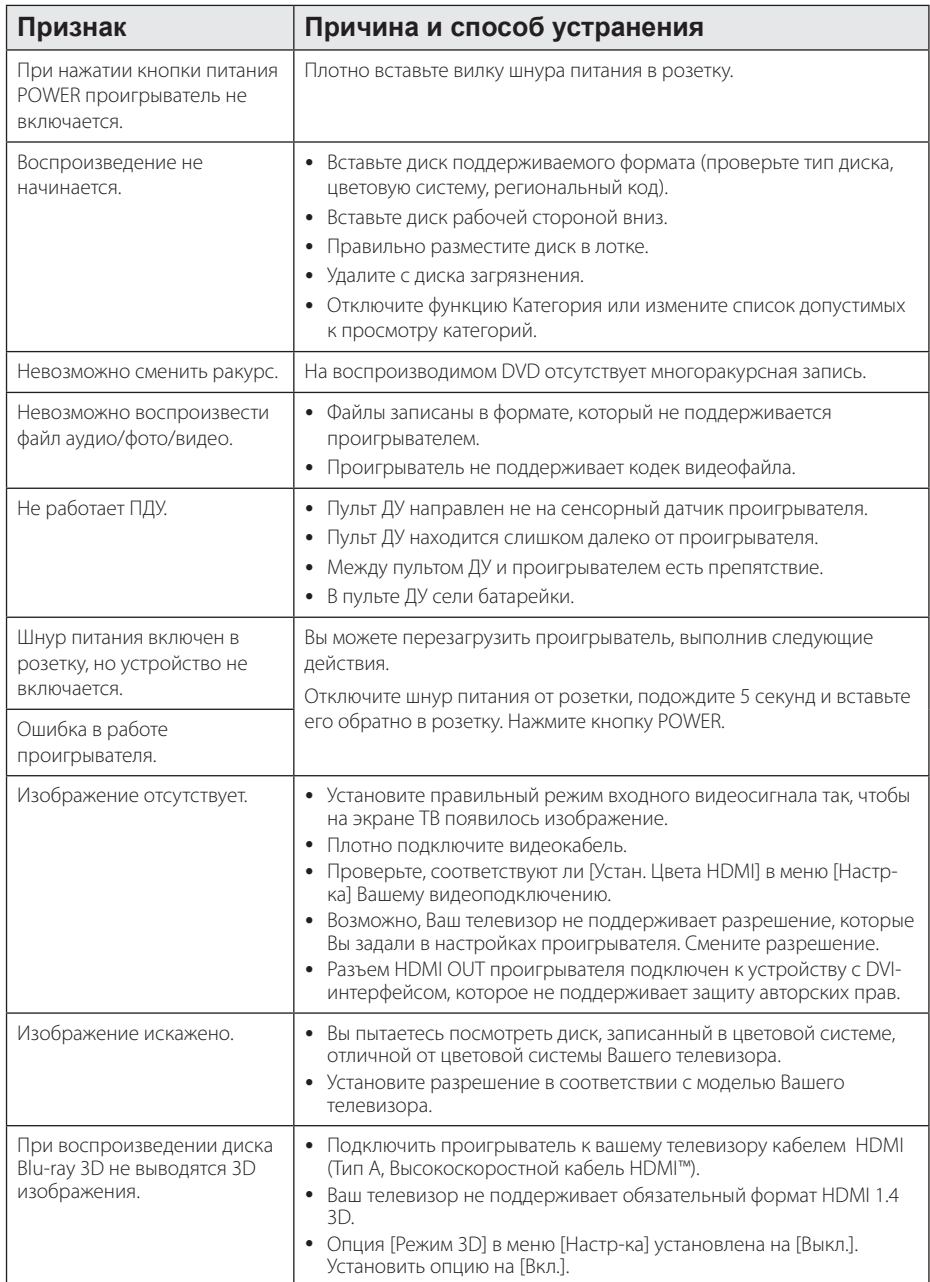

 $\bigoplus$ 

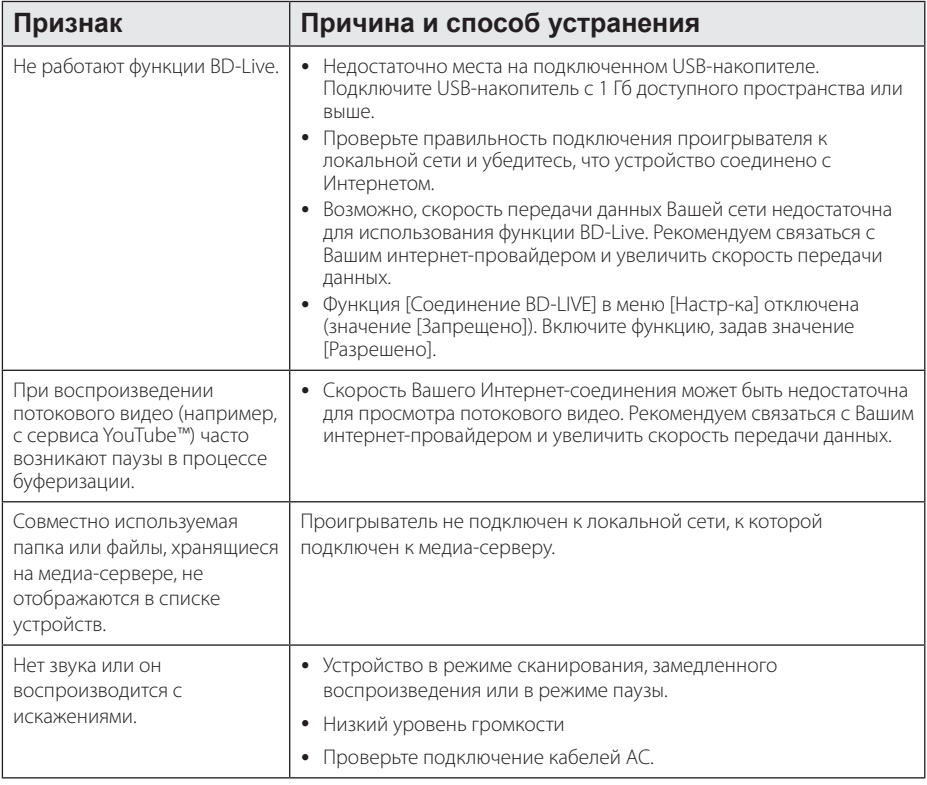

 $\bigcirc$ 

### **Клиентская поддержка**

⊕

Вы можете осуществлять обновление программного обеспечения проигрывателя для улучшения качества воспроизведения и/или добавления новых функций. Чтобы загрузить последнюю версию программного обеспечения для данного проигрывателя, посетите сайт http://lgservice.com или обратитесь центр поддержки клиентов LG Electronics.

## **Политика открытого кода**

Для получения открытого кода ПО на основании лицензии GPL, LGPL и других посетите сайт http://opensource.lge.com. Вместе с исходным кодом можно скачать все упоминаемые условия лицензий, декларации о гарантиях и уведомления об авторских правах.

⊕

FX166-F2F\_DRUSLL\_SIM\_RUS\_4932.indd 19 (←) (←) 2011-04-28 ₪ 10:19:35

## **Зарегистрированные торговые марки и лицензии**

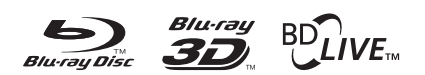

Blu-ray Disc™, Blu-ray™, Blu-ray 3D™, BD-Live™, BONUSVIEW™ и их логотипы являются товарными знаками компании Blu-ray Disc Association.

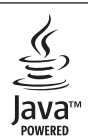

Технология Java и логотипы Java являются зарегистрированными товарными знаками компании Sun Microsystems, Inc. на территории США и других стран.

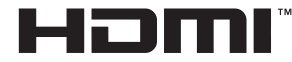

HIGH DEFINITION MULTIMEDIA INTERFACE

Логотип HDMI и мультимедийный интерфейс высокой четкости HDMI являются зарегистрированными товарными знаками компании HDMI licensing LLC.

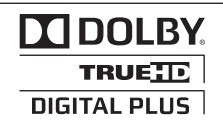

Произведено по лицензии Dolby Laboratories. Название Dolby и логотип с двумя буквами D являются зарегистрированными товарными знаками компании Dolby Laboratories.

#### Made for **SiPod** □iPhone

Название iPod является торговой маркой компании Apple Inc., зарегистрированной в США и других странах.

Название iPhone является торговой маркой компании Apple Inc.

"Made for iPod"(«Сделано для iPod») и"Made for iPhone"(«Сделано для iPhone») означает, что электронный аксессуар разработан для специального подключения к iPod или iPhone и сертифицирован разработчиком как удовлетворяющий эксплуатационным стандартам Apple.

Компания Apple не несет ответственности за работу данного устройства или его соответствие стандартам безопасности и регулятивным нормам.

⊕

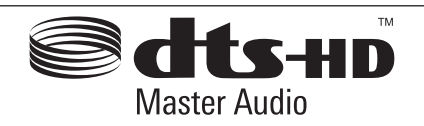

⊕

Изготовлено по лицензии согласно патентам США Номера патентов: 5,451,942; 5,956,674; 5,974,380; 5,978,762; 6,226,616; 6,487,535; 7,212,872; 7,333,929; 7,392,195; 7,272,567 и другие патенты США и мировые патенты, как выданные, так и рассматриваемые. «DTS» и соответствующий символ являются зарегистрированными товарными знаками, а DTS-HD, DTS-HD Master Audio и логотипы DTS являются товарными знаками, принадлежащими компании DTS, Inc. В состав продукта входит программное обеспечение. © DTS, Inc. Все права защищены.

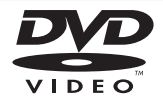

Логотип «DVD» является товарным знаком формата корпорации DVD Format/Logo Licensing Corporation.

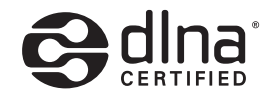

DLNA®, DLNA Logo и DLNA CERTIFIED® -это торговые марки, знак обсуживания, знак сертификации Digital Living Network Alliance.

x.v.Colour является торговым знаком корпорации Sony.

⊕

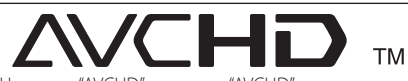

Название "AVCHD"и логотип "AVCHD" являются зарегистрированными товарными знаками компаний Panasonic Corporation и Sony Corporation.

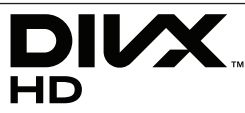

DivX®, DivX Certified® и связанные с ними логотипы являются товарными знаками компании DivX, Inc и используются по лицензии.

**6** Приложение Приложение

# **Технические характеристики**

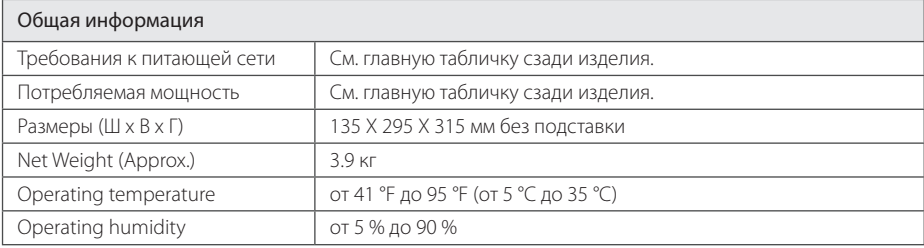

 $\bigoplus$ 

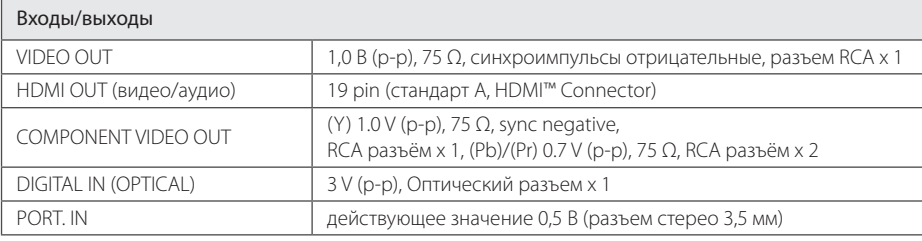

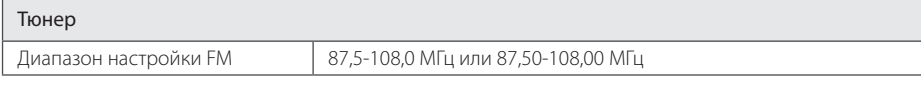

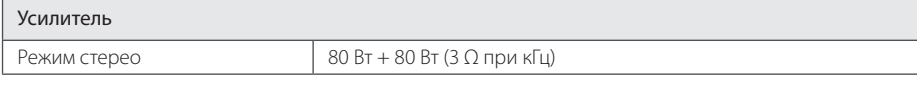

Приложение **c**<br> **c**<br> **c**<br> **c** 

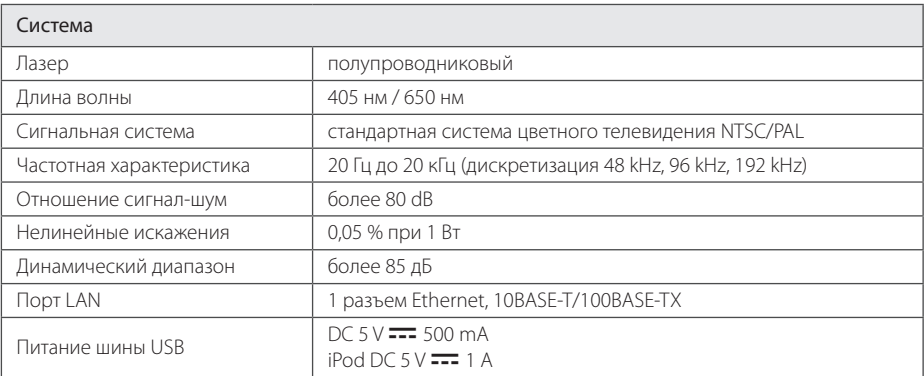

 $\bigoplus$ 

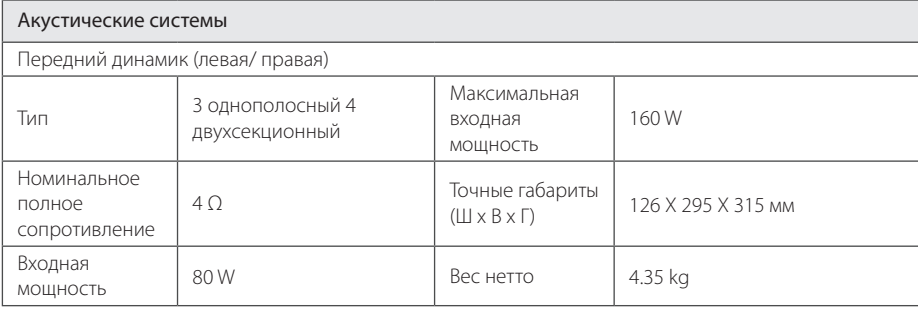

• Конструкция устройства и его технические характеристики могут быть изменены без предварительного уведомления.

> Приложение **6** Приложение

 $\bigoplus$ 

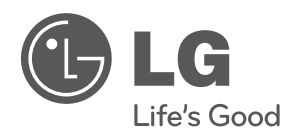

€

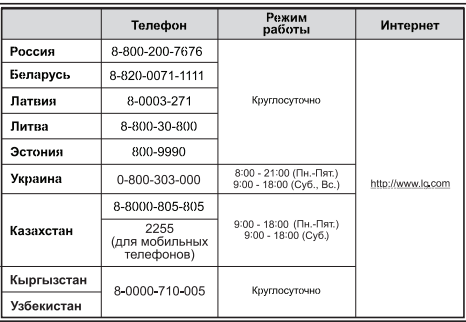

Более подробная электронная версия руководства для пользователя, в котором содержится информация по новым возможностям, находится на диске CD-ROM. Чтобы прочесть эти файлы, вам необходимо воспользоваться Персональным компьютером (ПК), оснащенным приводом CD-ROM.

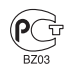

⊕

Импортер LG Electronics RUS

Адрес импортера 143160 Российская Федерация, Московская область, Рузский район, сельское поселение Дороховское, 86 км. Минского шоссе, д.9 Адрес производителя : ЛГ Электроникс инк. Китай, г. Хучжоу, Индустриальный парк, Зона развития Зонг Каи, ул. Хью Фенг Донг, 13

Сделано в Китае

FX166-F2F\_DRUSLL\_SIM\_RUS\_4932.indd 24 2011-04-28 m 10:19:36